## Java GUI Components

Alark Joshi

# Graphical Applications

- Except for the applets seen in Chapter 2, the example programs we've explored thus far have been text-based
- They are called *command-line applications*, which interact with the user using simple text prompts
- Let's examine some Java applications that have graphical components
- These components will serve as a foundation to programs that have true graphical user interfaces (GUIs)

# GUI Components

- A *GUI component* is an object that represents a screen element such as a button or a text field
- GUI-related classes are defined primarily in the java.awt and the javax.swing packages
- The *Abstract Windowing Toolkit* (AWT) was the original Java GUI package
- The *Swing* package provides additional and more versatile components
- Both packages are needed to create a Java GUI-based program

## GUI Containers

- A *GUI container* is a component that is used to hold and organize other components
- A *frame* is a container displayed as a separate window with a title bar
- It can be repositioned and resized on the screen as needed
- A *panel* is a container that cannot be displayed on its own but is used to organize other components
- A panel must be added to another container (like a frame or another panel) to be displayed

## GUI Containers

- A GUI container can be classified as either heavyweight or lightweight
- A *heavyweight container* is one that is managed by the underlying operating system
- A *lightweight container* is managed by the Java program itself
- Occasionally this distinction is important
- A frame is a heavyweight container and a panel is a lightweight container

## Labels

- A *label* is a GUI component that displays a line of text and/or an image
- Labels are usually used to display information or identify other components in the interface
- Let's look at a program that organizes two labels in a panel and displays that panel in a frame
- This program is not interactive, but the frame can be repositioned and resized
- See Authority.java

```
//********************************************************************
// Authority.java Author: Lewis/Loftus
//
// Demonstrates the use of frames, panels, and labels.
//********************************************************************
import java.awt.*;
import javax.swing.*;
public class Authority
{
    //-----------------------------------------------------------------
    // Displays some words of wisdom.
    //-----------------------------------------------------------------
    public static void main (String[] args)
    {
       JFrame frame = new JFrame ("Authority");
       frame.setDefaultCloseOperation (JFrame.EXIT_ON_CLOSE);
       JPanel primary = new JPanel();
       primary.setBackground (Color.yellow);
       primary.setPreferredSize (new Dimension(250, 75));
```

```
continued
       JLabel label1 = new JLabel ("Question authority,");
       JLabel label2 = new JLabel ("but raise your hand first.");
       primary.add (label1);
       primary.add (label2);
       frame.getContentPane().add(primary);
       frame.pack();
       frame.setVisible(true);
    }
```
**}**

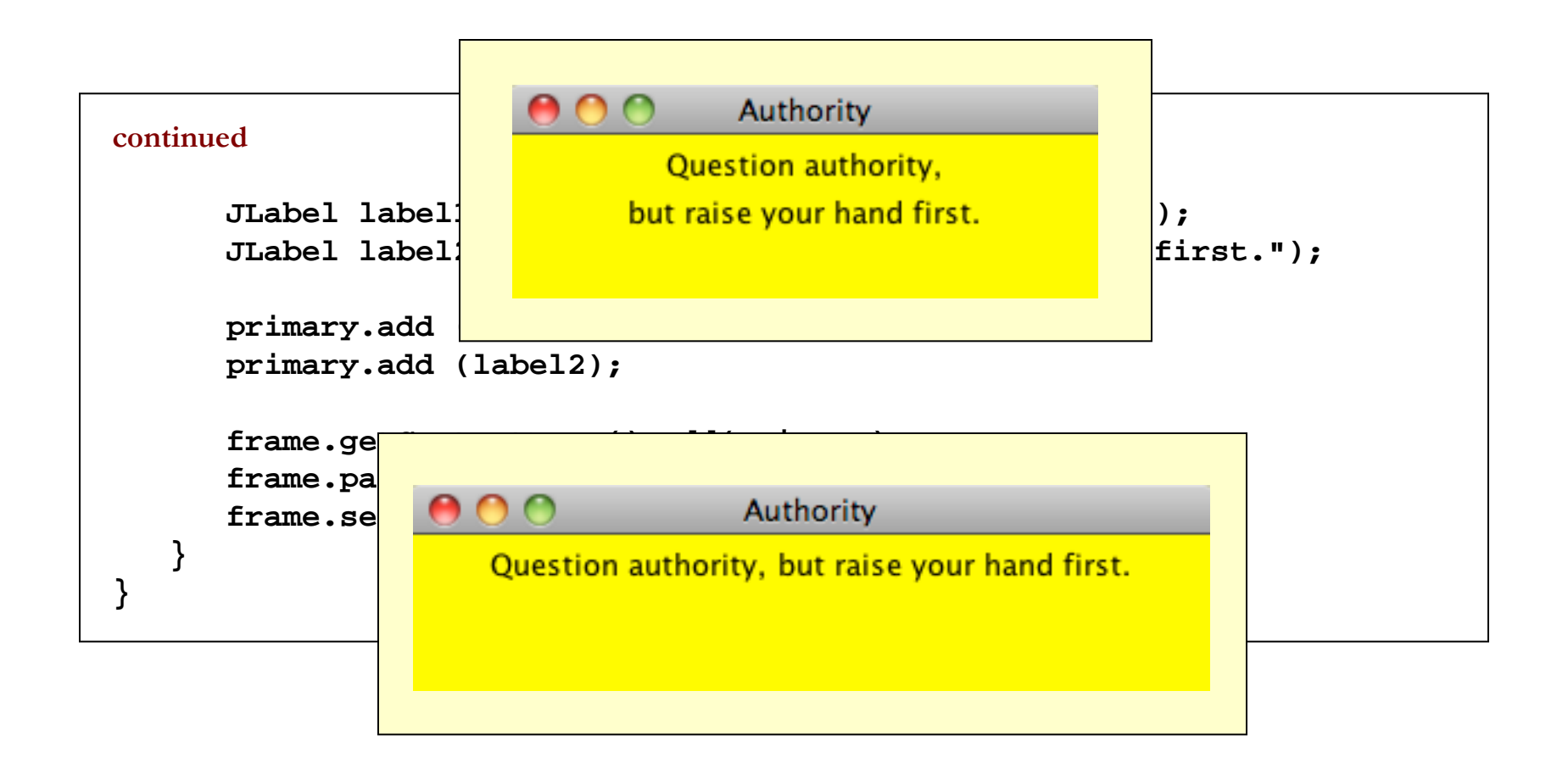

## Nested Panels

- Containers that contain other components make up the *containment hierarchy* of an interface
- This hierarchy can be as intricate as needed to create the visual effect desired
- The following example nests two panels inside a third panel – note the effect this has as the frame is resized
- See NestedPanels.java

```
//********************************************************************
// NestedPanels.java Author: Lewis/Loftus
//
// Demonstrates a basic component hierarchy.
//********************************************************************
import java.awt.*;
import javax.swing.*;
public class NestedPanels
{
 //-----------------------------------------------------------------
    // Presents two colored panels nested within a third.
    //-----------------------------------------------------------------
    public static void main (String[] args)
    {
       JFrame frame = new JFrame ("Nested Panels");
       frame.setDefaultCloseOperation (JFrame.EXIT_ON_CLOSE);
       // Set up first subpanel
       JPanel subPanel1 = new JPanel();
       subPanel1.setPreferredSize (new Dimension(150, 100));
       subPanel1.setBackground (Color.green);
       JLabel label1 = new JLabel ("One");
       subPanel1.add (label1);
```

```
continued
```

```
 // Set up second subpanel
       JPanel subPanel2 = new JPanel();
       subPanel2.setPreferredSize (new Dimension(150, 100));
       subPanel2.setBackground (Color.red);
       JLabel label2 = new JLabel ("Two");
       subPanel2.add (label2);
       // Set up primary panel
       JPanel primary = new JPanel();
       primary.setBackground (Color.blue);
       primary.add (subPanel1);
       primary.add (subPanel2);
       frame.getContentPane().add(primary);
       frame.pack();
       frame.setVisible(true);
 }
```
Copyright © 2012 Pearson Education, Inc.

**}**

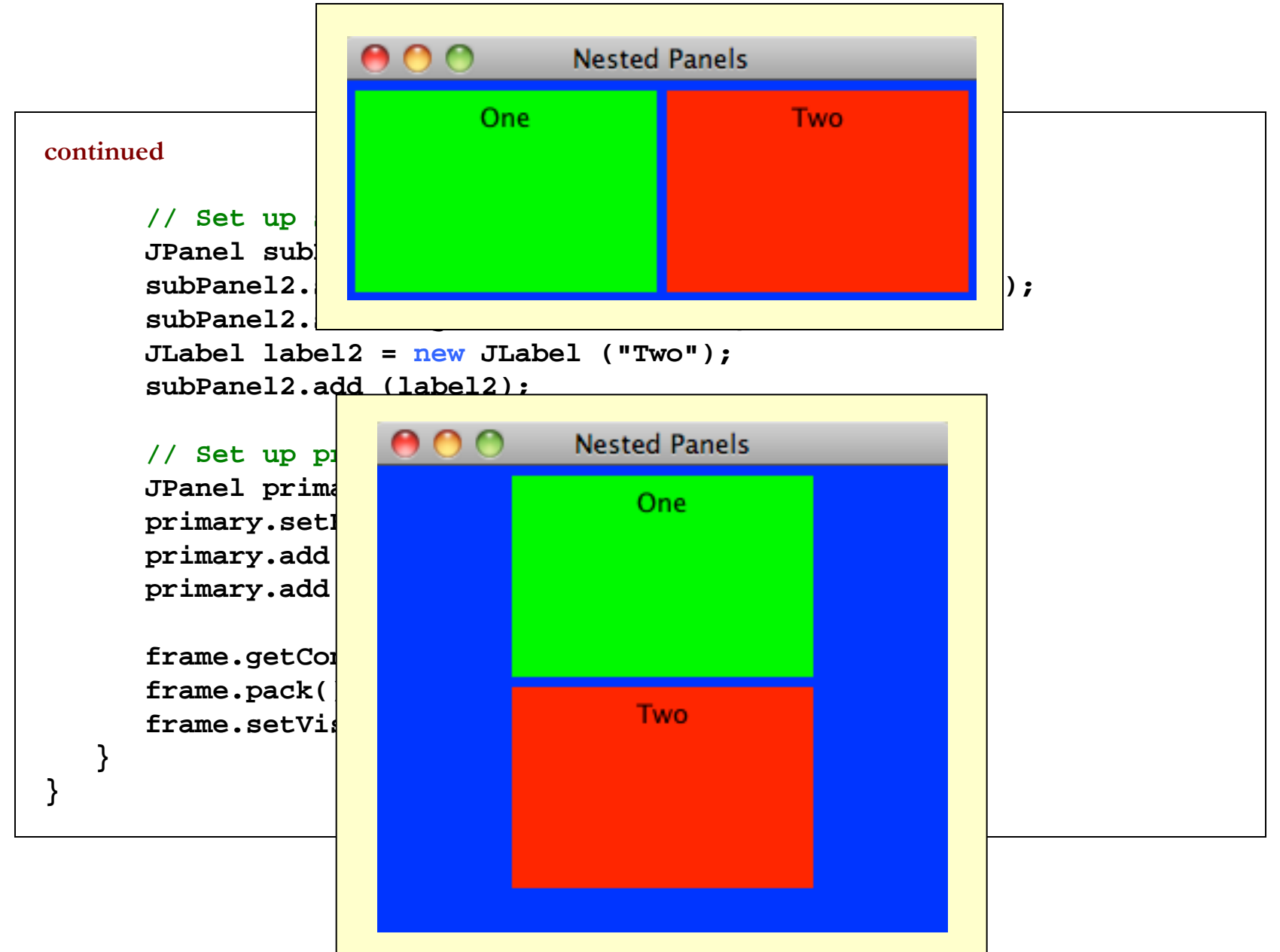

## Images

- Images can be displayed in a Java program in various ways
- As we've seen, a JLabel object can be used to display a line of text
- It can also be used to display an image
- That is, a label can be composed of text, an image, or both at the same time

## Images

- The ImageIcon class is used to represent the image that is stored in a label
- If text is also included, the position of the text relative to the image can be set explicitly
- The alignment of the text and image within the label can be set as well
- See LabelDemo.java

```
//********************************************************************
// LabelDemo.java Author: Lewis/Loftus
//
// Demonstrates the use of image icons in labels.
//********************************************************************
import java.awt.*;
import javax.swing.*;
public class LabelDemo
{
    //-----------------------------------------------------------------
    // Creates and displays the primary application frame.
    //-----------------------------------------------------------------
    public static void main (String[] args)
 {
       JFrame frame = new JFrame ("Label Demo");
       frame.setDefaultCloseOperation (JFrame.EXIT_ON_CLOSE);
       ImageIcon icon = new ImageIcon ("devil.gif");
       JLabel label1, label2, label3;
       label1 = new JLabel ("Devil Left", icon, SwingConstants.CENTER);
continued
```

```
 label2 = new JLabel ("Devil Right", icon, SwingConstants.CENTER);
 label2.setHorizontalTextPosition (SwingConstants.LEFT);
 label2.setVerticalTextPosition (SwingConstants.BOTTOM);
```

```
 label3 = new JLabel ("Devil Above", icon, SwingConstants.CENTER);
 label3.setHorizontalTextPosition (SwingConstants.CENTER);
 label3.setVerticalTextPosition (SwingConstants.BOTTOM);
```

```
 JPanel panel = new JPanel();
       panel.setBackground (Color.cyan);
       panel.setPreferredSize (new Dimension (200, 250));
       panel.add (label1);
       panel.add (label2);
       panel.add (label3);
       frame.getContentPane().add(panel);
       frame.pack();
       frame.setVisible(true);
 }
```
Copyright © 2012 Pearson Education, Inc.

**}**

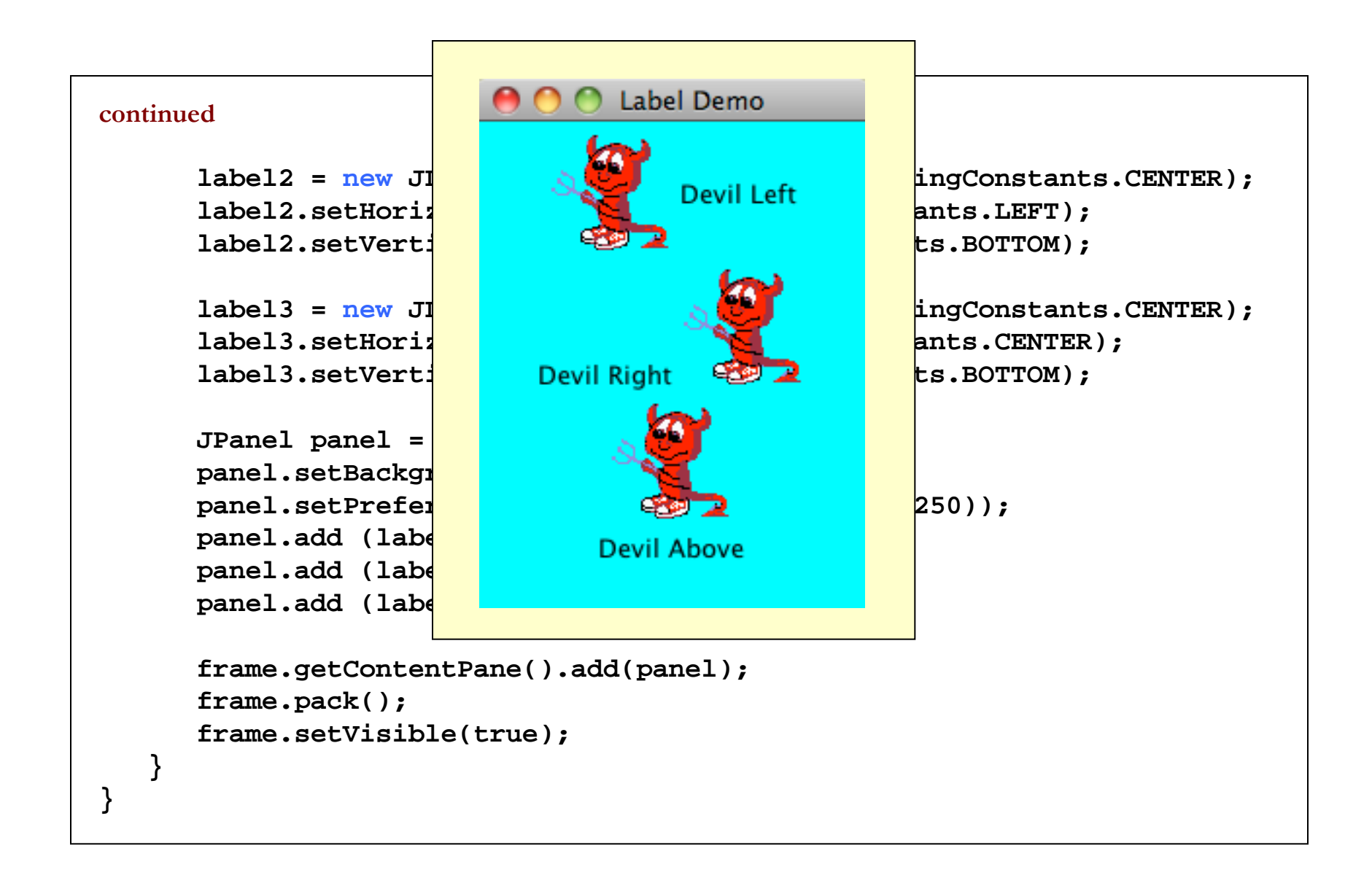

# Graphical Objects

- Some objects contain information that determines how the object should be represented visually
- Most GUI components are graphical objects
- We can have some effect on how components get drawn
- We did this in Chapter 2 when we defined the paint method of an applet
- Let's look at some other examples of graphical objects

# Splat Example

- The Splat example draws a set of colored circles on a panel, but each circle is represented as a separate object that maintains its own graphical information
- The paintComponent method of the panel "asks" each circle to draw itself
- See Splat.java
- See SplatPanel.java
- See Circle.java

```
//********************************************************************
// Splat.java Author: Lewis/Loftus
//
// Demonstrates the use of graphical objects.
//********************************************************************
import javax.swing.*;
import java.awt.*;
public class Splat
{
    //-----------------------------------------------------------------
    // Presents a collection of circles.
    //-----------------------------------------------------------------
    public static void main (String[] args)
    {
       JFrame frame = new JFrame ("Splat");
       frame.setDefaultCloseOperation (JFrame.EXIT_ON_CLOSE);
       frame.getContentPane().add(new SplatPanel());
       frame.pack();
       frame.setVisible(true);
 }
}
```
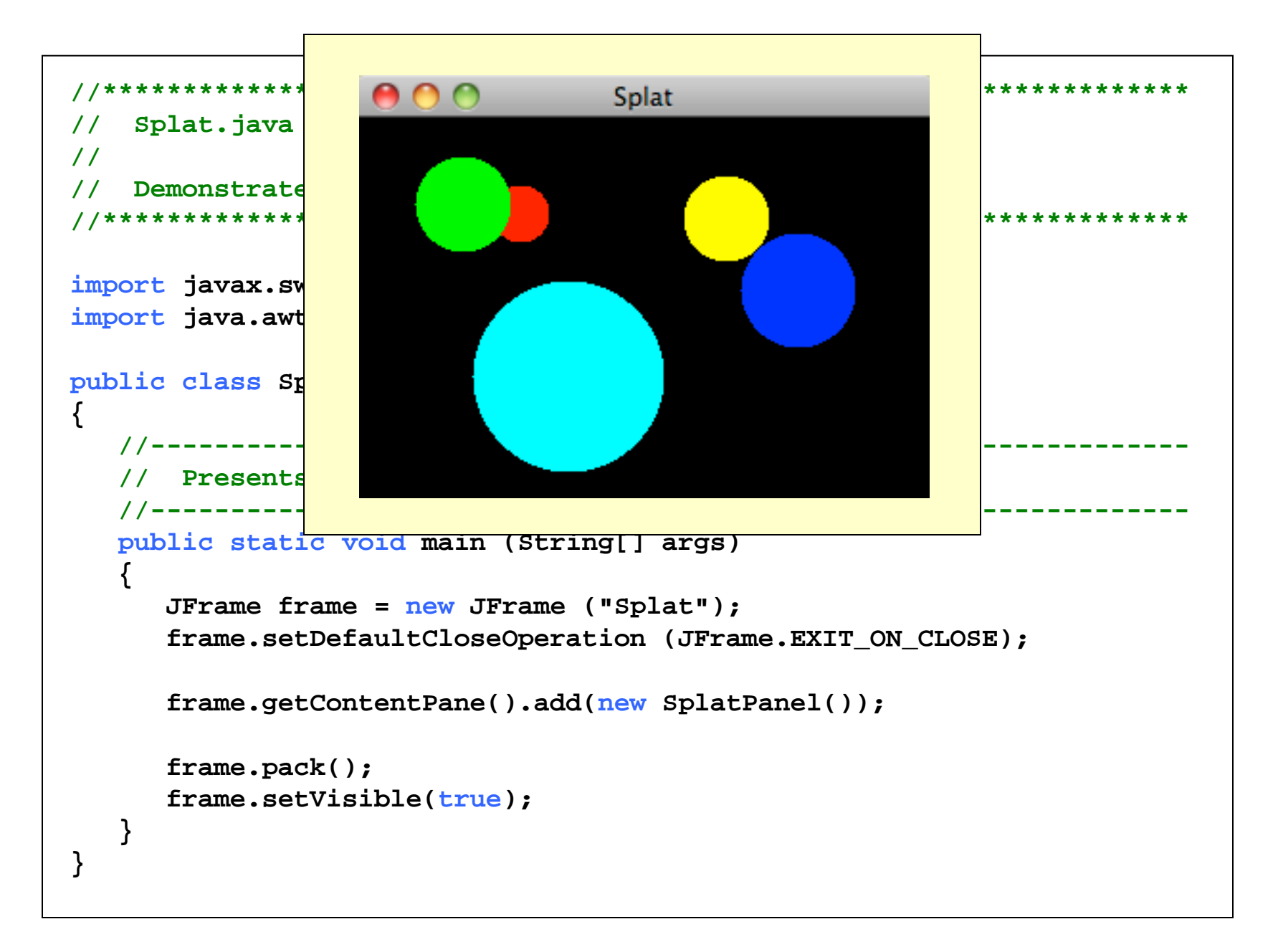

```
q continue
  //********************************************************************
  // SplatPanel.java Author: Lewis/Loftus
  //
  // Demonstrates the use of graphical objects.
  //********************************************************************
  import javax.swing.*;
  import java.awt.*;
  public class SplatPanel extends JPanel
  {
      private Circle circle1, circle2, circle3, circle4, circle5;
   //-----------------------------------------------------------------
      // Constructor: Creates five Circle objects.
      //-----------------------------------------------------------------
      public SplatPanel()
   {
         circle1 = new Circle (30, Color.red, 70, 35);
         circle2 = new Circle (50, Color.green, 30, 20);
         circle3 = new Circle (100, Color.cyan, 60, 85);
         circle4 = new Circle (45, Color.yellow, 170, 30);
         circle5 = new Circle (60, Color.blue, 200, 60);
         setPreferredSize (new Dimension(300, 200));
         setBackground (Color.black);
   }
```
 $E = \frac{1}{2}$ 

```
continue
    //-----------------------------------------------------------------
    // Draws this panel by requesting that each circle draw itself.
    //-----------------------------------------------------------------
    public void paintComponent (Graphics page)
    {
        super.paintComponent(page);
        circle1.draw(page);
        circle2.draw(page);
        circle3.draw(page);
        circle4.draw(page);
        circle5.draw(page);
    }
}
```

```
//********************************************************************
// Circle.java Author: Lewis/Loftus
//
// Represents a circle with a particular position, size, and color.
//********************************************************************
import java.awt.*;
public class Circle
{
    private int diameter, x, y;
    private Color color;
    //-----------------------------------------------------------------
    // Constructor: Sets up this circle with the specified values.
    //-----------------------------------------------------------------
    public Circle (int size, Color shade, int upperX, int upperY)
 {
       diameter = size;
       color = shade;
       x = upperX;
       y = upperY;
 }
continue
```

```
Copyright <del>© 2012 I carson</del>
      //-----------------------------------------------------------------
      // Draws this circle in the specified graphics context.
      //-----------------------------------------------------------------
      public void draw (Graphics page)
   {
         page.setColor (color);
          page.fillOval (x, y, diameter, diameter);
       }
      //-----------------------------------------------------------------
      // Diameter mutator.
      //-----------------------------------------------------------------
      public void setDiameter (int size)
   {
         diameter = size;
   }
      //-----------------------------------------------------------------
      // Color mutator.
      //-----------------------------------------------------------------
      public void setColor (Color shade)
       {
         color = shade;
   }
  continue
```
Education, Inc.

```
// X mutator.
 public void setX (int upperX)
  x = upperX;11 Y mutator.
 public void setY (int upperY)
 ∤
  y = upperļ
 Diameter accessor.
 \prime\primepublic int getDiameter ()
 {
  return diameter;
continue
```

```
// Color accessor.
public Color getColor ()
{
return color;
// X accessor.
public int getX ()
₹
return x;
// Y accessor.
public int getY ()
Ł
return y;
```
Copyright © 2012 Pearson Education, Inc.

 $\mathcal{E}$ 

# Graphical User Interfaces

• A Graphical User Interface (GUI) in Java is created with at least three kinds of objects:

– components, events, and listeners

- *Components* are objects that represent screen elements:
	- labels, buttons, text fields, menus, etc.
- Some components are *containers* that hold and organize other components:
	- frames, panels, applets, dialog boxes

### Events

- An *event* is an object that represents some activity to which we may want to respond
- For example, we may want our program to perform some action when the following occurs:
	- the mouse is moved
	- the mouse is dragged
	- a mouse button is clicked
	- a graphical button is pressed
	- a keyboard key is pressed
	- a timer expires

"If a tree falls in a forest and no one is around to hear it, does it make a sound?"

### Events and Listeners

- The Java API contains several classes that represent typical events
- Components, such as a graphical button, generate (or fire) an event when it occurs
- We set up a *listener* object to respond to an event when it occurs
- We can design listener objects to take whatever actions are appropriate when an event occurs

### Events and Listeners

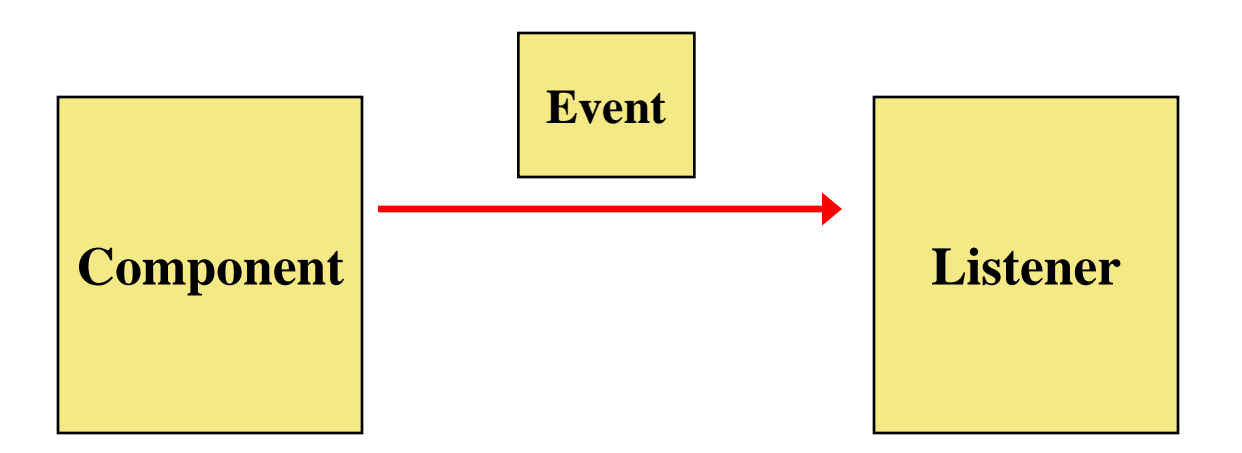

**A component object generates an event**

**A corresponding listener object is designed to respond to the event**

**When the event occurs, the component calls the appropriate method of the listener, passing an object that describes the event**

# GUI Development

- To create a Java program that uses a GUI we must:
	- 1. instantiate and set up the necessary components
	- 2. implement listener classes for any events we care about
	- 3. establish the relationship between listeners and the components that generate the corresponding events
- Let's now explore some new components and see how this all comes together

### Buttons

- A *push button* is defined by the JButton class
- It generates an *action event*
- The PushCounter example displays a push button that increments a counter each time it is pushed
- See PushCounter.java
- See PushCounterPanel.java

```
//********************************************************************
// PushCounter.java Authors: Lewis/Loftus
//
// Demonstrates a graphical user interface and an event listener.
//********************************************************************
import javax.swing.JFrame;
public class PushCounter
{
    //-----------------------------------------------------------------
    // Creates the main program frame.
    //-----------------------------------------------------------------
    public static void main (String[] args)
    {
       JFrame frame = new JFrame ("Push Counter");
       frame.setDefaultCloseOperation (JFrame.EXIT_ON_CLOSE);
       frame.getContentPane().add(new PushCounterPanel());
       frame.pack();
       frame.setVisible(true);
 }
}
```
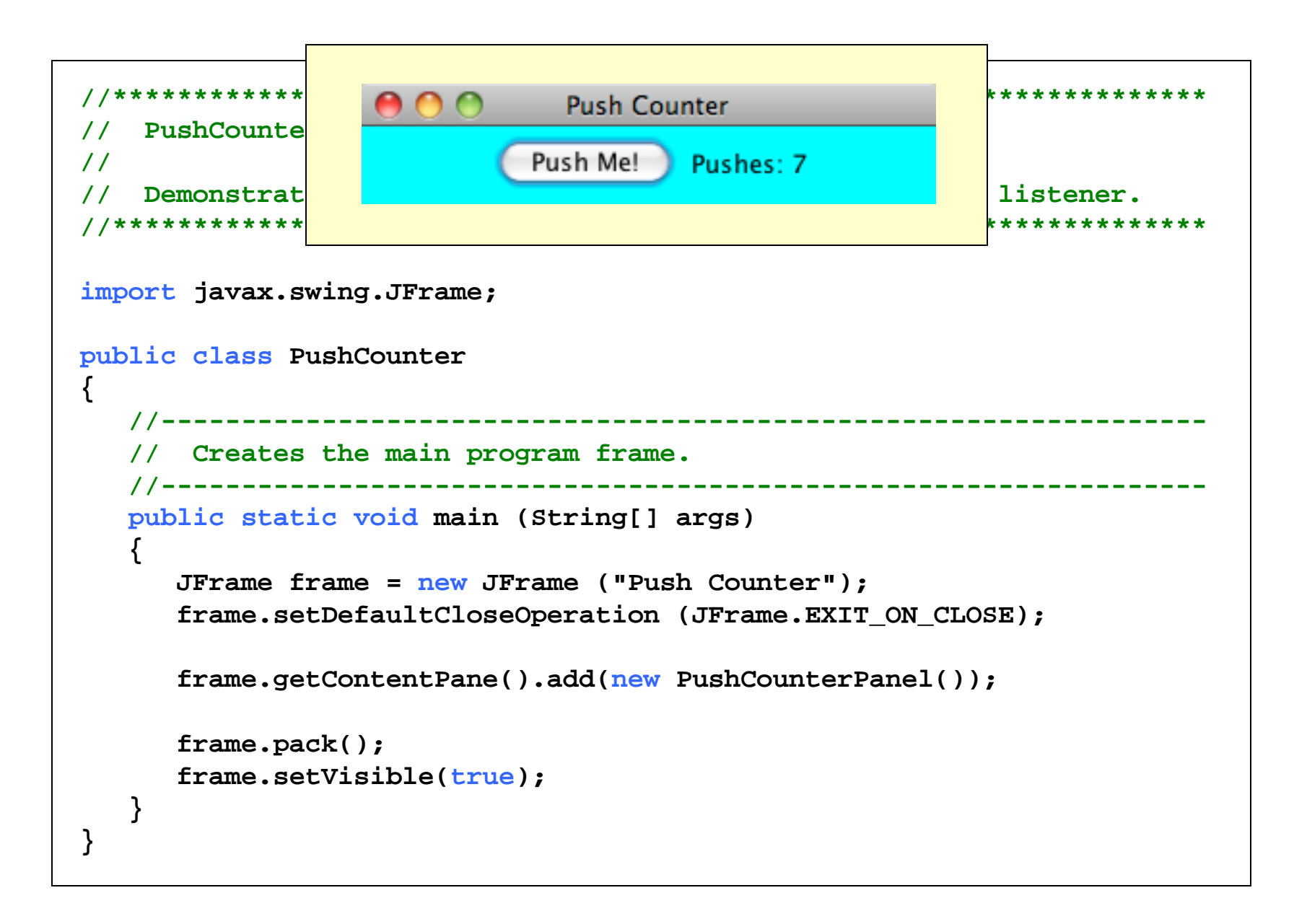

```
//********************************************************************
// PushCounterPanel.java Authors: Lewis/Loftus
//
// Demonstrates a graphical user interface and an event listener.
//********************************************************************
import java.awt.*;
import java.awt.event.*;
import javax.swing.*;
public class PushCounterPanel extends JPanel
{
    private int count;
    private JButton push;
    private JLabel label;
    //-----------------------------------------------------------------
    // Constructor: Sets up the GUI.
    //-----------------------------------------------------------------
    public PushCounterPanel ()
 {
       count = 0;
       push = new JButton ("Push Me!");
       push.addActionListener (new ButtonListener());
continue
```

```
 label = new JLabel ("Pushes: " + count);
       add (push);
       add (label);
       setPreferredSize (new Dimension(300, 40));
       setBackground (Color.cyan);
    }
    //*****************************************************************
    // Represents a listener for button push (action) events.
    //*****************************************************************
    private class ButtonListener implements ActionListener
    {
       //--------------------------------------------------------------
       // Updates the counter and label when the button is pushed.
       //--------------------------------------------------------------
       public void actionPerformed (ActionEvent event)
 {
          count++;
          label.setText("Pushes: " + count);
 }
 }
```
Copyright © 2012 Pearson Education, Inc.

**}**

- The components of the GUI are the button, a label to display the counter, a panel to organize the components, and the main frame
- The PushCounterPanel class represents the panel used to display the button and label
- The PushCounterPanel class is derived from JPanel using inheritance
- The constructor of PushCounterPanel sets up the elements of the GUI and initializes the counter to zero

- The ButtonListener class is the listener for the action event generated by the button
- It is implemented as an *inner class*, which means it is defined within the body of another class
- That facilitates the communication between the listener and the GUI components
- Inner classes should only be used in situations where there is an intimate relationship between the two classes and the inner class is not needed in any other context

- Listener classes are written by implementing a *listener interface*
- The ButtonListener class implements the ActionListener interface
- An interface is a list of methods that the implementing class must define
- The only method in the ActionListener interface is the actionPerformed method
- The Java API contains interfaces for many types of events

- The PushCounterPanel constructor:
	- instantiates the ButtonListener object
	- establishes the relationship between the button and the listener by the call to addActionListener
- When the user presses the button, the button component creates an ActionEvent object and calls the actionPerformed method of the listener
- The actionPerformed method increments the counter and resets the text of the label

## Quick Check

Which object in the Push Counter example generated the event?

What did it do then?

## Quick Check

Which object in the Push Counter example generated the event?

The button component generated the event.

What did it do then?

It called the actionPerformed method of the listener object that had been registered with it.

## Text Fields

- Let's look at another GUI example that uses another type of component
- A *text field* allows the user to enter one line of input
- If the cursor is in the text field, the text field object generates an action event when the enter key is pressed
- See Fahrenheit.java
- See FahrenheitPanel.java

```
//********************************************************************
// Fahrenheit.java Author: Lewis/Loftus
//
// Demonstrates the use of text fields.
//********************************************************************
import javax.swing.JFrame;
public class Fahrenheit
{
    //-----------------------------------------------------------------
    // Creates and displays the temperature converter GUI.
    //-----------------------------------------------------------------
    public static void main (String[] args)
    {
       JFrame frame = new JFrame ("Fahrenheit");
       frame.setDefaultCloseOperation (JFrame.EXIT_ON_CLOSE);
       FahrenheitPanel panel = new FahrenheitPanel();
       frame.getContentPane().add(panel);
       frame.pack();
       frame.setVisible(true);
 }
}
```
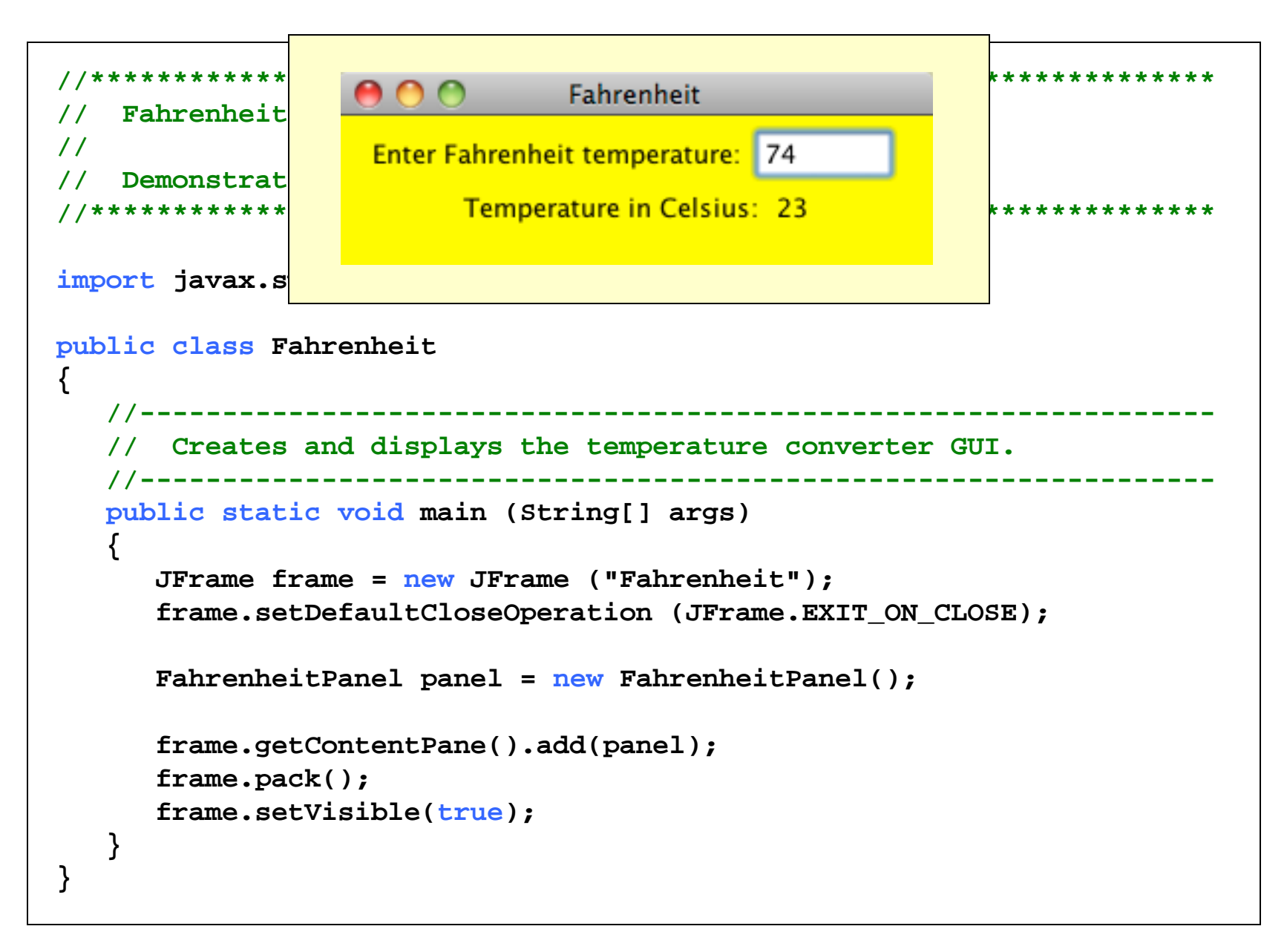

```
//********************************************************************
// FahrenheitPanel.java Author: Lewis/Loftus
//
// Demonstrates the use of text fields.
//********************************************************************
import java.awt.*;
import java.awt.event.*;
import javax.swing.*;
public class FahrenheitPanel extends JPanel
{
    private JLabel inputLabel, outputLabel, resultLabel;
    private JTextField fahrenheit;
 //-----------------------------------------------------------------
    // Constructor: Sets up the main GUI components.
    //-----------------------------------------------------------------
    public FahrenheitPanel()
 {
       inputLabel = new JLabel ("Enter Fahrenheit temperature:");
       outputLabel = new JLabel ("Temperature in Celsius: ");
       resultLabel = new JLabel ("---");
       fahrenheit = new JTextField (5);
       fahrenheit.addActionListener (new TempListener());
continue
```
C<del>opyngm ⊗ 2012 i carson</del>

Education, Inc.

```
 add (inputLabel);
       add (fahrenheit);
       add (outputLabel);
      add (resultLabel);
       setPreferredSize (new Dimension(300, 75));
       setBackground (Color.yellow);
    }
    //*****************************************************************
    // Represents an action listener for the temperature input field.
    //*****************************************************************
   private class TempListener implements ActionListener
    {
 //--------------------------------------------------------------
       // Performs the conversion when the enter key is pressed in
       // the text field.
       //--------------------------------------------------------------
      public void actionPerformed (ActionEvent event)
       {
          int fahrenheitTemp, celsiusTemp;
          String text = fahrenheit.getText();
```
#### **continue**

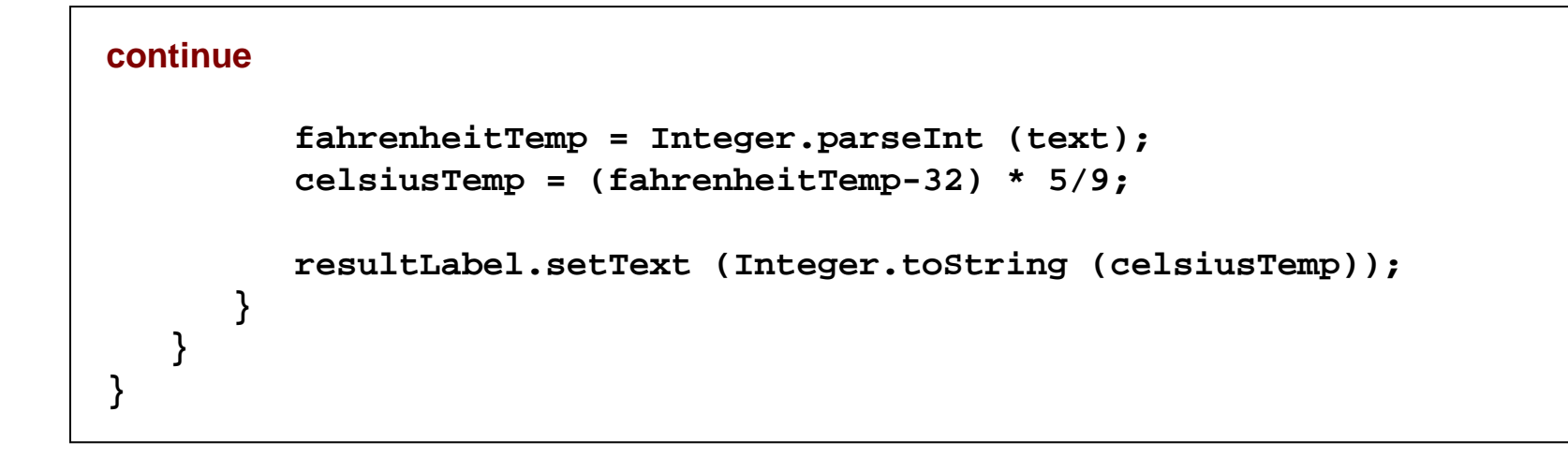

# Fahrenheit Example

- Like the PushCounter example, the GUI is set up in a separate panel class
- The TempListener inner class defines the listener for the action event generated by the text field
- The FahrenheitPanel constructor instantiates the listener and adds it to the text field
- When the user types a temperature and presses enter, the text field generates the action event and calls the actionPerformed method of the listener

### Exercise

• Modify the Fahrenheit example to take two numbers from the user and display the sum of the inputs